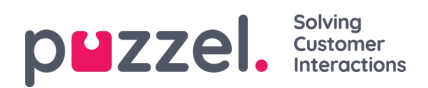

## **Create Resource Filter**

On page Users - Resource filters...

- Click *Add Filter*, write a descriptive name for the new filter, and then click*Save Changes* to create a new resource filter.
- Click on the *pen* symbol to change the name of an existing resource filter.
- Click the *garbage bin* icon to delete a resource filter. If the filter is assigned to a user group or a user, it can not be deleted.

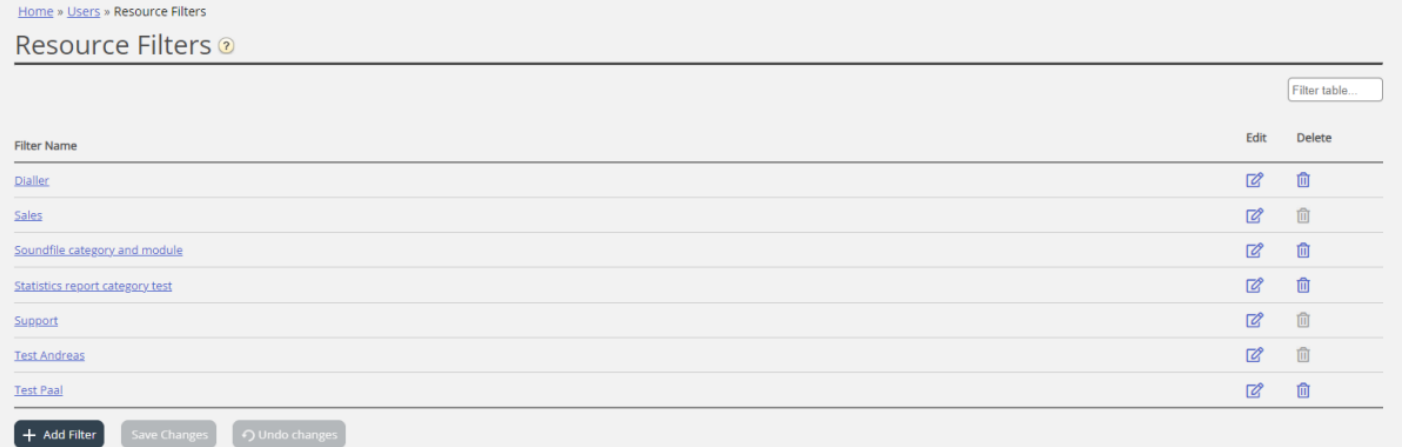

To change content in a resource filter, click on the resource filter's name.